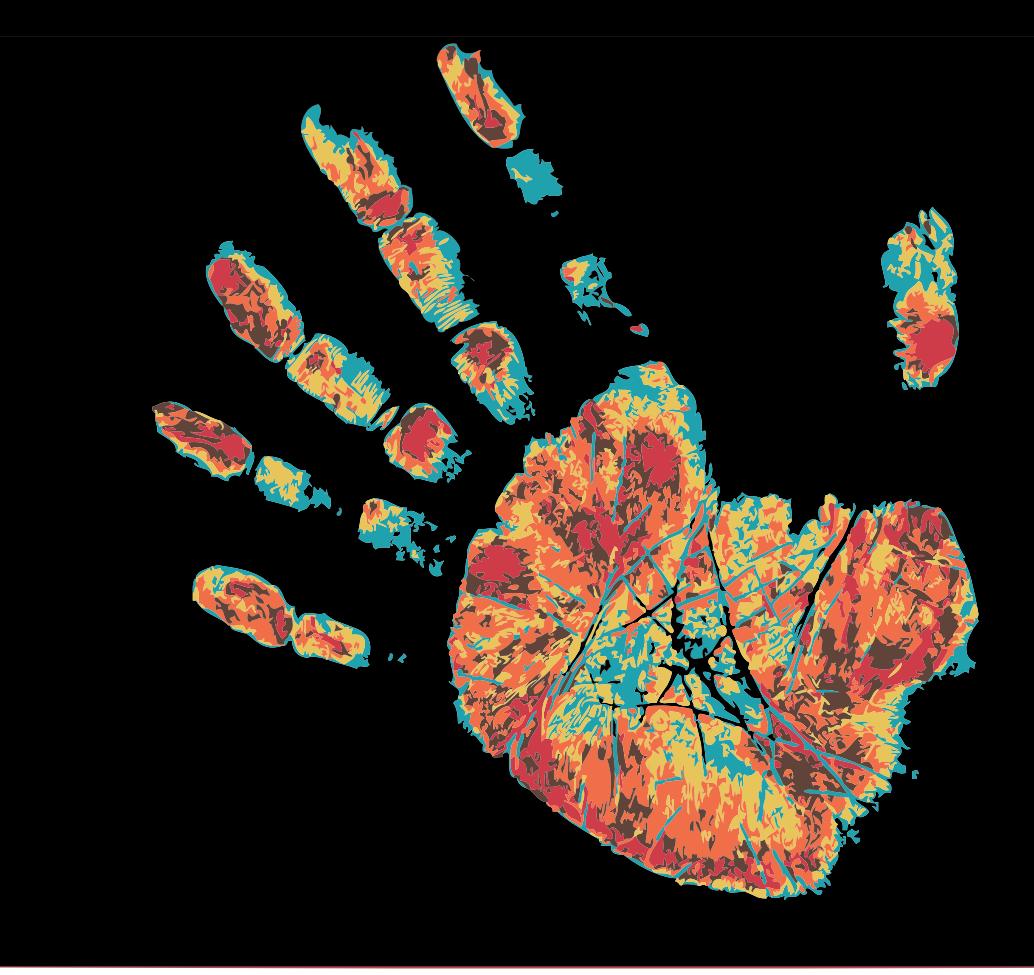

# moma motion detection midi adaptor

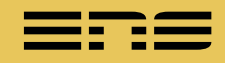

Coordinateurs : Timothée Bernard, Louis Parlant

Membres du projet : Hadrien Croubois, Henri Derycke, Gaëtan Gilbert, Semen Marchuk, Luc Rocher

> Remerciements : Eddy Caron, Emilie Diot, Benoît Recur

# Table des matières

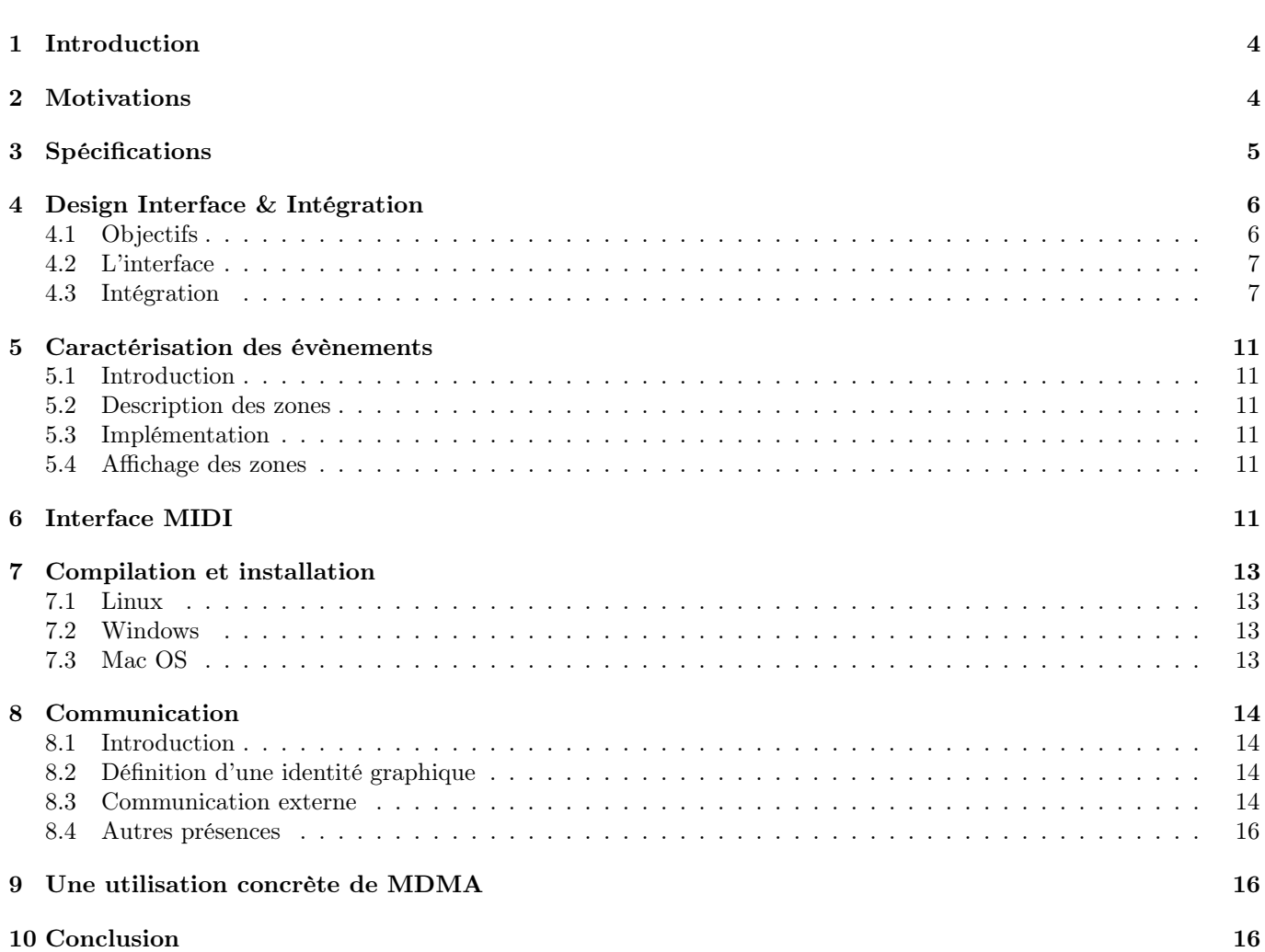

<span id="page-3-0"></span>Partie 1

### <span id="page-3-2"></span>Introduction

Les périphériques traditionnels tels que le clavier et la souris s'avèrent peu adaptés à la composition et l'interprétation de musique par ordinateur. C'est pourquoi toute une gamme de périphériques s'inspirant du materiel de mixage ou d'instruments de musique est aujourd'hui disponible (voir figure [1,](#page-3-2) garantissant à l'adepte de MAO (Musique Assistée par Ordinateur) un confort de travail tout à fait comparable à celui d'un musicien traditionnel. La plupart de ces périphériques utilisent le protocole de communication MIDI et sont donc appellés « contrôleurs MIDI ».

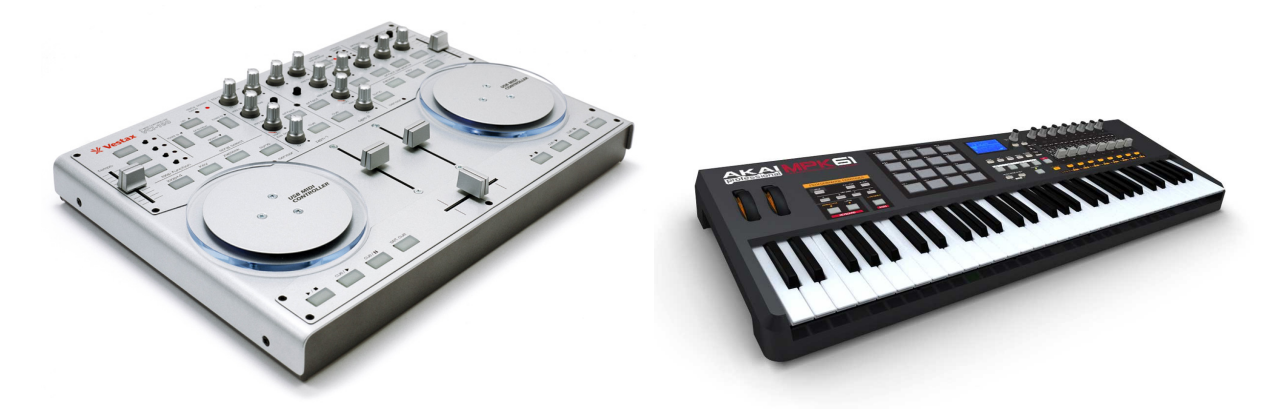

Figure 1 – Deux exemples de contrôleurs MIDI : le MPK61 d'AKAI (à gauche) et le VCI-100 de Vestax (à droite)

Le but du projet MDMA – pour Motion Detection Midi Adaptor – est de concevoir un contrôleur MIDI reposant sur les mouvements de l'utilisateur filmé par une caméra plutôt que sur la manipulation des nombreux objets physiques (potentiomètres, interrupteurs, surfaces tactiles) qui composent les contrôleurs tradictionnels.

Nous avons pris le parti de demander à l'utilisateur un matériel minimal. Une simple webcam suffit à fournir l'image que notre logiciel analyse pour situer les mains. Dans un souci d'efficacité et de précision, nous proposons d'utiliser d'autres types de périphériques d'acquisition. Nous sommes en train de mettre au point une version utilisant la Microsoft Kinect et la Leap Motion est aussi à l'étude. Ensuite, il s'agit de traduire ces mouvements en commandes MIDI et de pouvoir les exporter vers un autre logiciel.

Le travail a été divisé en plusieurs *workpackages* chacun centré sur l'un des aspects fondamentaux du projet :

- les spécifications du logiciel (Louis Parlant, Timothée Bernard)
- la conception de l'interface graphique (Hadrien Croubois, Luc Rocher)
- la gestion des messages MIDI (Gaetan Gilbert, Louis Parlant, Timothée Bernard)
- la gestion du flux vidéo et la détection des mains (Semen Marchuk, Henri Derycke, Hadrien Croubois)
- la traduction des mouvements des mains en événements (Henri Derycke, Semen Marchuk, Hadrien Croubois)
- la communication interne et externe du projet (Luc Rocher, Hadrien Croubois, Timothée Bernard)
- l'intégration des différents composants logiciels (Hadrien Croubois)
- la procédure de test de l'ensemble des fonctionnalités (Timothée Bernard)

Cette découpe accompagnée d'un calendrier a été effectuée afin de répartir le travail intelligemment entre les différents membres du projet de manière à ce qu'ils disposent en permanence d'objectifs définis et des ressources nécessaires à leur réalisation.

<span id="page-3-1"></span>Partie 2

#### Motivations

Pourquoi réaliser un tel projet, et en quoi est-il finalement utile ?

MDMA remplit plusieurs objectifs. Tout d'abord, nous nous sommes intéressés à l'idée de transformer des mouvements en musique. Notre but premier était celui-ci, faire de la musique avec des instruments invisibles. Mais nous avons très vite choisi de fournir un outil plus général qu'un instrument de musique. Nous avons donc réalisé un contrôleur qui soit utilisable par des professionnels, répondant à plusieurs attentes liées à la musique assistée par ordinateur :

Les adeptes d'informatique musicale recherchent souvent des surfaces de contrôle qu'ils peuvent configurer à leur guise pour créer un outil adapté au plus près à leurs besoins. Notre logiciel est entièrement paramétrable, et nous avons voulu laisser la plus grande liberté possible à l'utilisateur. Pour garantir la polyvalence de notre logiciel, le choix de réaliser un contrôleur MIDI s'est rapidement imposé. Plus qu'un instrument, MDMA peut se brancher sur n'importe quel synthétiseur  $\frac{1}{1}$  $\frac{1}{1}$  $\frac{1}{1}$  ou logiciel de musique et contrôler les paramètres que l'utilisateur choisira.

<span id="page-3-3"></span><sup>1.</sup> instrument générant des sons à partir de composants électroniques

Les contrôleurs MIDI modernes se font de moins en moins encombrants, témoignant d'une demande pour un équipement léger et facile à transporter sur scène. Répondant à ce besoin, MDMA ne nécessite aucun matériel, si ce n'est l'ordinateur du musicien et sa webcam. Et puisque notre projet vise à développer un logiciel libre, l'utilisateur n'aura qu'à le télécharger gratuitement sur notre site.

MDMA propose ainsi de remplacer des surfaces de contrôle MIDI onéreuses par un programme facile à utiliser où nos mains deviennent des contrôleurs.

Spécifications

MDMA est multi-plateforme : la version alpha du logiciel fonctionne sous Linux, Windows et OS X, et il est prévu que ce soit le cas pour toutes les versions ultérieures.

Le logiciel possède deux composants principaux : un analyseur de flux vidéo qui détecte certains types de mouvements et produit en sortie des signaux MIDI, ainsi qu'un éditeur de configurations.

Le flux vidéo, provenant soit d'une webcam soit d'un périphérique Kinect, est analysé en temps réel avec une latence non perceptible par l'être humain.

La position, la vitesse, l'accélération ainsi que l'état ouverte/fermée de chaque main sont déterminés afin de détecter les mouvements associés à l'envoi de messages MIDI, décris par un évènement.

Les événements sont définis à partir de trois types d'élèments virtuels, les faders, les pads et les segments, qui suffisent à simuler tous les éléments physiques d'un contrôleur MIDI habituel (potentiomètres, boutons, etc) si on les configure de différentes manières. Ils correspondent à différentes parties de l'image (voir la figure [2\)](#page-4-1), les faders et les pads sont des rectangles, les segments des segments de droite (notons que tous ces éléments sont fixes) et c'est l'interaction des mains avec eux qui crée les événements.

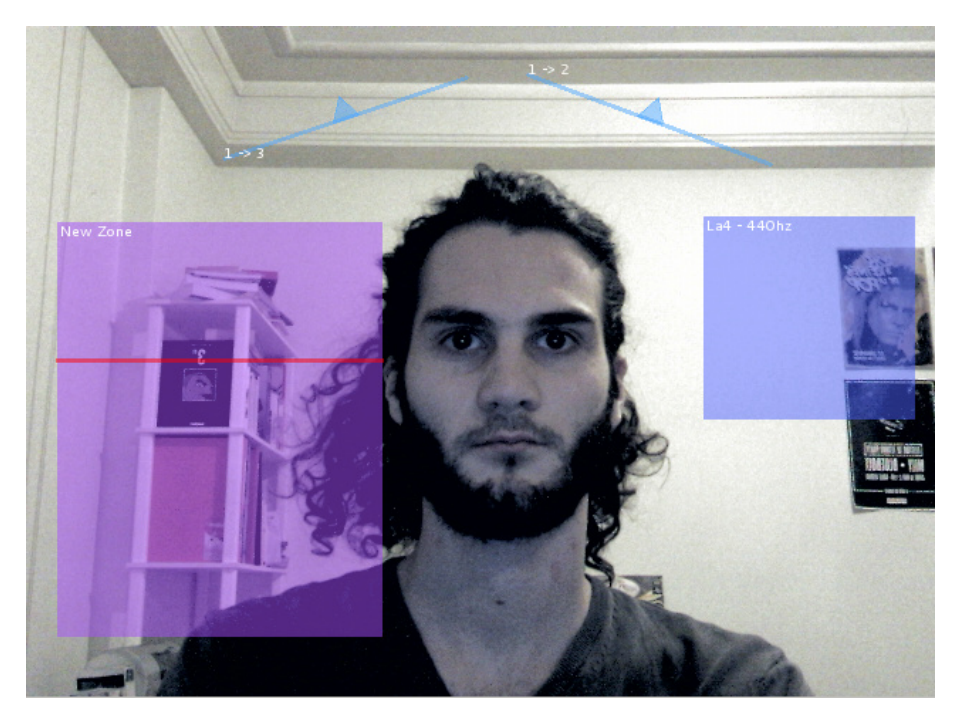

Figure 2 – Affichage de d'un fader (en violet), d'une pad (en bleu foncé) et de deux segments (en bleu clair)

Les évènements sont de différents types :

– pour les faders :

<span id="page-4-0"></span>Partie 3

- <span id="page-4-1"></span>1. le déplacement d'une main fermée dans le fader suivant l'axe horizontal
- 2. idem pour l'axe vertical

– pour les pads :

- 1. l'entrée d'une main dans le pad
- 2. la sortie d'une main du pad
- 3. l'ouverture d'une main dans le pad
- 4. la fermeture d'une main dans le pad
- 5. la frappe d'une main dans le pad [2](#page-4-2)

<span id="page-4-2"></span><sup>2.</sup> cet évènement n'est pas encore géré par le logiciel

– pour les segments :

1. le franchissement du segment par une main

Il est bien possible de détecter chacun d'entre eux à partir de la position, la vitesse, l'accélération et l'état ouverte/fermée de chaque main aux différents instants successifs.

Chacun de ces événements, suivant la configuration utilisée, peut déclencher l'émission d'un signal MIDI ce qui permet de simuler :

- un potentiomètre rectiligne ou un pad XY par un fader
- un bouton par un segment sensible au franchissement ou par un pad sensible à l'ouverture, la fermeture de la main ou à la frappe.

Les zones créées par l'utilisateur peuvent être sauvegardées dans un fichier de configuration. Une configuration est une liste d'onglets, qui contiennent une liste de faders, de pads et de segments, chacun associé à sa taille et sa position. Les configurations décrivent aussi comment réagissent ces éléments : à chacun d'entre eux, pour tout évènement qu'il définit peut correspondre un signal MIDI à envoyer ou un changement d'onglet. L'envoi de signaux MIDI permet la fonction première de MDMA, à savoir être un contrôleur MIDI, le changement d'onglet permet d'améliorer l'ergonomie du logiciel en définissant en quelque sorte plusieurs espaces de travail (voir figure [3\)](#page-5-3).

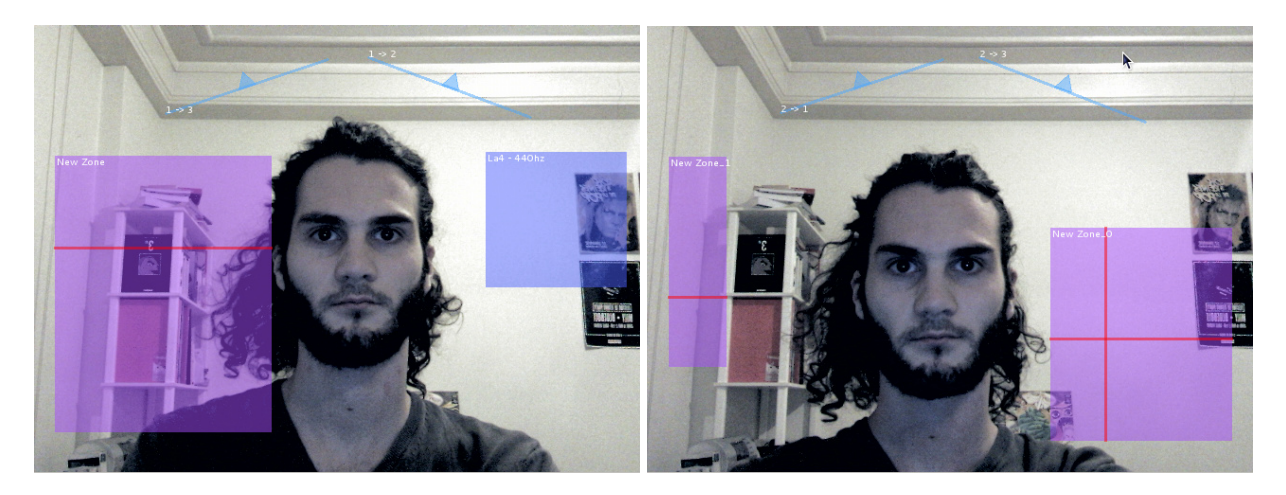

Figure 3 – Dans cette configuration, les deux images illustrent les onglets 1 et 2 contenant chacun des objets différents ; le passage d'un onglet à l'autre s'effectue en traversant l'un des segments

Les signaux MIDI sont transférés par l'intermédiaire de ports MIDI, les ports d'entrée sont faits pour recevoir des messages, les ports de sortie pour en envoyer. MDMA peut au choix créer un port de sortie auquel peuvent se connecter d'autres logiciels qui y récupèrent les messages envoyés par MDMA, ou bien se connecter au port d'entrée d'un autre logiciel et y envoyer ses messages.

Le logiciel MDMA se présente à l'utilisateur sous la forme d'une unique fenêtre affichant :

- un menu général (proposant de charger et de sauvegarder une configuration)
- une boite affichant des informations sur la configuration utilisée
- un flux vidéo de contrôle représentant l'image acquise par la caméra sur laquelle se surimpression les différents faders, pads et segments de l'onglet en cours dans la configuration utilisée.

Un code de couleurs et d'opacités sur les zones et les segments permet de mettre en évidence la détection des événements.

<span id="page-5-0"></span>Partie 4

#### <span id="page-5-3"></span>Design Interface & Intégration

## <span id="page-5-1"></span>Objectifs

La partie "Design Interface" a pour objectif de mettre au point et d'implémenter l'interface graphique ainsi que de penser a l'interconnexion de l'interface avec l'ensemble des composants du logiciel. Il s'occupe en plus de la gestion des configurations décrites par l'utilisateur, qu'il s'agisse de leur paramétrage via les différentes fenêtres ou de la partie chargement/enregistrement. La connaissance de l'état d'avancement des différents groupes participants au projet permet de définir efficacement les formats de configuration ainsi que de penser les flux de données nécessaires a l'affichage au cœur de la structure du programme.

<span id="page-5-2"></span>Le workpackage "Design Interface" anticipe à ce titre une part de l'intégration.

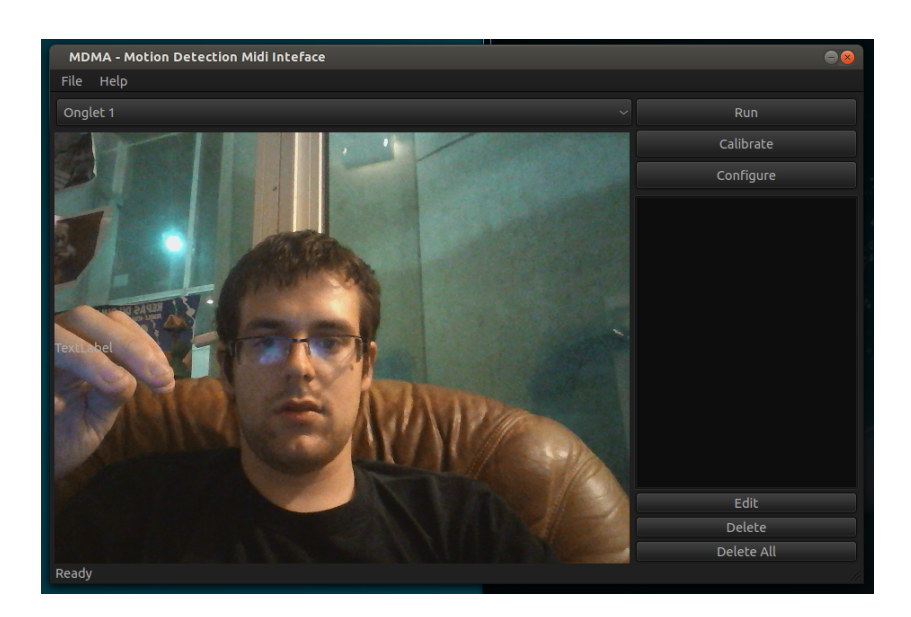

Figure 4 – La fenêtre principale de l'interface

#### L'interface

L'interface en elle même est écrite a l'aide du designer de fenêtre de  $QtCreator<sup>3</sup>$  $QtCreator<sup>3</sup>$  $QtCreator<sup>3</sup>$ .

La fenêtre principale permet, en plus de la visualisation de l'image acquis par la webcam de charger et sauvegarder différentes configuration ainsi que d'avoir un résumé des différentes zones définies. Ces zones peuvent être crées en cliquant sur la vidéo, modifiées et supprimées.

L'ouverture d'une nouvelle configuration ou la fermeture du programme alors que la configuration actuelle a été récemment modifiée demande a l'utilisateur de sauvegarder la configuration actuelle.

Un bouton "Calibrate" lancera une procédure de calibration, de même que le bouton "Configure" ouvre une fenêtre permettant de choisir différentes options (caméra si plusieurs sont disponibles, port MIDI...).

Un bouton "Run" lance le programme. Une fois lancé, la configuration n'est plus éditable (les différents boutons sont désactives). Seul le bouton "Run", renommé en "Stop", reste actif et permet d'arrêter le programme.

Enfin, un bouton "Configure" permet d'ouvrir la fenêtre de configuration. Cette fenetre permet notament la gerestion les ports midi ainsi que celle des peripheriques de pointage (hand tracking / souris)

#### <span id="page-6-0"></span>Intégration

L'intégration des composants provenant des différentes parties du projet a commencé dès lors que ces derniers avaient des composants qu'ils jugeaient fonctionnels. Cela a permis de tester en flux tendu un maximum de ces composants ainsi que d'adapter l'interface aux besoins ponctuels.

Des features entieres ont ainsi été produites pour répondre à ces besoin. On pensera notamment à la gestion de la souris comme troisième main, initialement prévu pour tester les zones alors que le handtracking n'était pas fonctionnel, et qui permettent aujourd'hui de compléter l'expérience intéractive.

Une autre conséquence de cette phase d'intégration dynamique a été l'évolution des structures de données afin de répondre au mieux aux besoins des features. La plus marquante a probablement été le découpage de la configuration en deux parties,

- Un singleton, contenant toutes les variables d'environnement propre à la session et ne pouvant etre sauvegarder (pointeur vers l'interface graphique, etat de la calibration, port midi actif ...)
- Une sous configuration, réduite aux seules variables à enregister (zones, adresse du fichier) qui peut être serializé/parsé et qui rend ainsi possible l'existence de fichiers de sauvegarde.

L'évolution des descripteurs de zones aillant modifié la structures des données à enregistrer, l'ajout d'un numero de configuration a été nécessaire afin de s'assurer de la bonne compatibilité du fichier de configuration chargé par l'utilisateur.

Aujourd'hui la structure de données, qui permet l'interaction du "front-end" (détection des mouvements), du "middle-end" (gestion des zones) et du back-end (envoi des signaux midi) nous semble assez modulable et évolutive pour envisager sereinement l'ajout d'options au "front-end", telles que la gestion de peripheriques comme la Kinect, tout en assurant une entiere compatibilité (aussi bien en terme de fonctionalité que de fiabilité) du reste du programme.

<span id="page-6-1"></span><sup>3.</sup> QtCreator - <http://doc.qt.digia.com/qtcreator/index.html>

# OpenCV Interface

## Introduction

Une partie fondamentale du fonctionnement de MDMA est la détection des mains de l'utilisateur sur les images fournies par sa webcam, et à partir de là la détermination des différents paramètres physiques servant à l'envoi de messages MIDI (la position des mains, leur vitesse, leur accélération ainsi que leur état ouverte/fermé). La spécification du logiciel exprime explicitement la possibilité pour l'utilisateur d'utiliser MDMA sans matériel autre qu'une simple webcam et l'ordinateur lui même.

# Conditions de fonctionnement

Après avoir considéré certaines contraintes pour assurer la reconnaissance des mains, l'équipe de ce workpackage a décidé d'utiliser des gants noirs. Les tests ont montré que la reconnaissance des mains avec de tels gants est efficace sous les hypothèses suivantes :

- le fond ne contient pas d'objets foncés
- le vêtement d'utilisateur est notablement plus clair que les gants, qui doivent être très foncés (de préférence noirs)
- l'éclairage est suffisant

Du point de vue logiciel, le module nécessite que la bibliothèque OpenCV soit installée sur le système.

Comme extension du projet initial, nous sommes en train de développer une version de notre logiciel fonctionnant avec une Microsoft Kinect. L'utilisation de ce périphérique, parce qu'elle implique des frais de part de l'utilisateur, sera toujours optionnelle. Cependant l'implémentation de cette possibilité est profitable pour les utilisateurs les plus exigeants car permet une reconnaissance des mains bien plus précise.

# Algorithme développé

L'algorithme de détection des mains par webcam est implémenté de manière multi-plateforme à l'aide de la bibliothèque OpenCV qui facilite la réalisation des opérations de base sur les images : capture de l'image, opérations avec les canaux, érosion, dilatation et autres.

# Structure de l'algorithme

- Calibration du système : l'utilisateur place les mains dans des zones dessinées à l'écran. Après cela le système fixe L'égal à l'éclairage du point hors de ces zones le plus sombre.  $L = L' - \Delta$  devient le seuil critique de luminosité. On utilise pour la calibration 2 images : celle avec les mains ouvertes et celle avec les mains fermées. Après la détermination du seuil de luminosité on fait un tour de la boucle présentée ci-dessous et on calcule la surface des mains pour les deux images. La moyenne de ces valeurs définit le seuil de la surface utilisé pour dire si la main est ouverte ou fermée. Après cette étape la boucle principale de fonctionnement se déroule.
- Commencement de la boucle : capture de l'image.
- Conversion RGB vers Niveau de Gris (luminosité calculée avec la formule :  $Y' = 0.299 \cdot R + 0.587 \cdot G + 0.114 \cdot B$ , formule largement utiisée dans de nombreux logiciels graphiques).

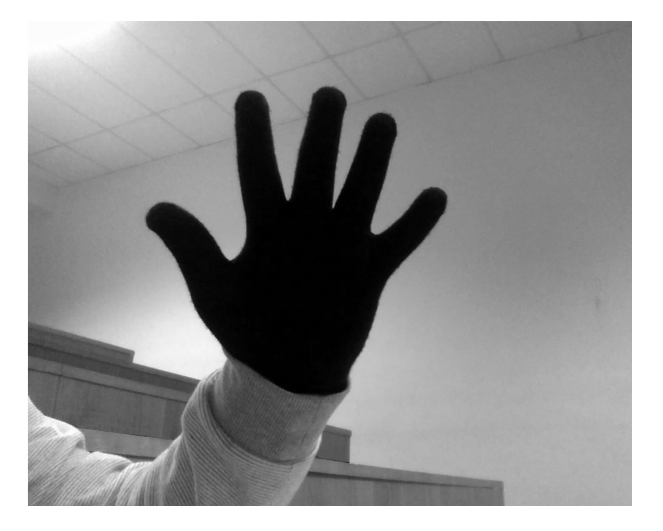

Figure 5 – Image capturée en niveaux de gris

– Masquage des pixels de la zone couvrant le corps de l'utilisateur. Les pixels de cette zone sont fixés à 255 (blanc).

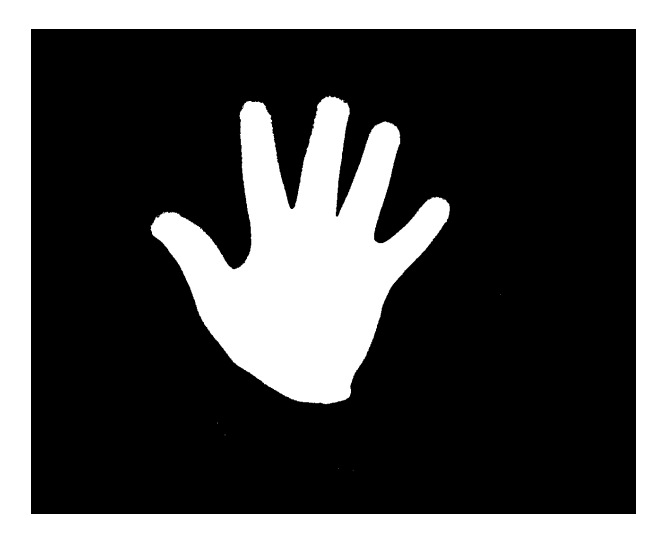

Figure 6 – Image binarisée

– Binarisation de l'image. Les 1 prennent la place de tous les pixels dont la luminosité est inférieur à L.

– Érosion de l'image.

L'érosion est l'une des deux opérations fondamentales du traitement d'image morphologique. Soit A une image binaire et B un élément de structure., l'érosion de A par B est donnée par :  $A \bigcirc B = \{z | (B)_z \subset A\}.$ 

Le résultat de l'érosion ainsi que celui de la dilation n'est pas évident, l'image ne change presque pas. Les différences seront démontrer pendant l'étape de construction de l'enveloppe convexe.

Pour l'élément structurant dans l'implémentation nous utilisons une ellipse  $3 \times 3$ .

TABLE 1 – Élément structurant : ellipse  $3 \times 3$ 

L'érosion est utilisée pour le filtrage du bruit, c'est à dire les petites particules blanches qui peuvent apparaître sur l'image binarisée par hasard. L'érosion est appliquée à l'image deux fois. Le résultat de l'application est la suppression des petites zones blancs (moins de 4 pixels), les zones correspondant aux mains et seulement elles restent sur l'image. La diminution de leur taille de 2 pixels est compensé pendant l'étape suivante.

– Dilatation de l'image.

La dilatation a pour but de compenser l'utilisation de l'érosion et de simplifier les frontières des objets. La dilatation est définie comme  $A \bigoplus B = \cup_{b \in B} A_b$ . Pour la dilatation le même élément structurant que pour l'érosion dans l'étape précédente.

- La recherche des contours. La recherche des contours est réalisée en utilisant un algorithme basé sur la topologie discrète [4](#page-8-0) . qui est déjà réalisé dans la bibliothèque OpenCV. La bibliothèque fournit aussi l'algorithme de Teh-Chin [5](#page-8-1) qui permet diminuer le nombre de points du contour en réunissant les séries des points formant des segments et par cela simplifier les calculs de l'étape suivante.
- Construction de l'enveloppe convexe. Les points des contours sont divisés en deux ensembles selon la partie de l'image (gauche ou droite) à laquelle ils appartiennent. Pour chaque ensemble on construit une enveloppe convexe : un polygone convexe tel que tout les points blancs de l'image se situent dedans ce polygone. OpenCV fournit l'algorithme de Sklansky<sup>[6](#page-8-2)</sup> qui permet calculer un tel polygone en temps  $O(N \cdot log N)$ , où N est le nombre de points.

Montrons le résultat de la construction de l'enveloppe convexe pour l'image à laquelle on n'a pas appliqué l'étape d'érosion/dilation. La figure [9](#page-9-1) montre l'enveloppe construite à partir de l'image initiale sans application de ces deux étapes.

– La moyenne des coordonnées de chaque enveloppe est considérée comme la coordonnée de la main. La surface du polygone qui est facile à calculer (somme des surfaces des triangles) est comparé avec la valeur du seuil de la surface calculée lors de la calibration. Si la surface dépasse le seuil, la main est considerée ouverte, sinon on la considère comme fermée. En gardant la position précedente des mains on peut calculer la vitesse. En disposant de

<span id="page-8-0"></span><sup>4.</sup> Suzuki, S. and Abe, K., Topological Structural Analysis of Digitized Binary Images by Border Following. CVGIP 30 1, pp 32-46 (1985)

<span id="page-8-1"></span><sup>5.</sup> Teh, C.H. and Chin, R.T., On the Detection of Dominant Points on Digital Curve. PAMI 11 8, pp 859-872 (1989)

<span id="page-8-2"></span><sup>6.</sup> Sklansky, J., Finding the Convex Hull of a Simple Polygon. pp 79-83 (1982)

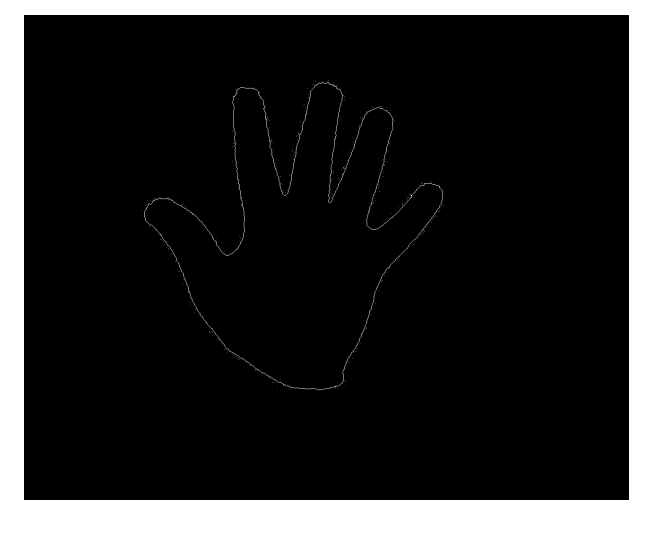

FIGURE  $7 -$  La détection des contours

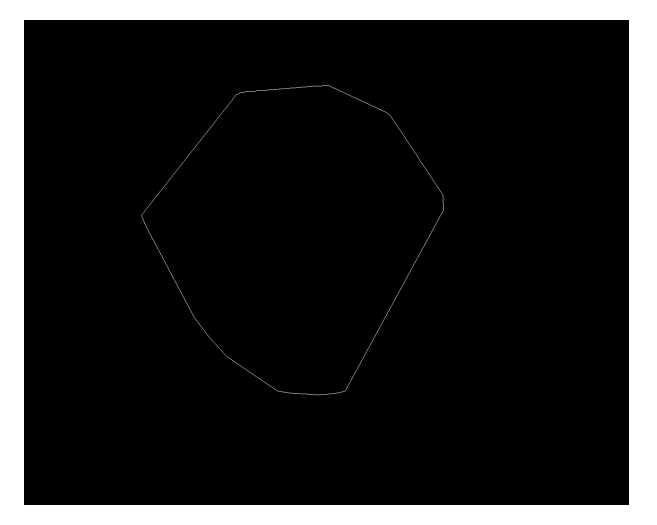

<span id="page-9-1"></span>Figure 8 – Enveloppe convexe

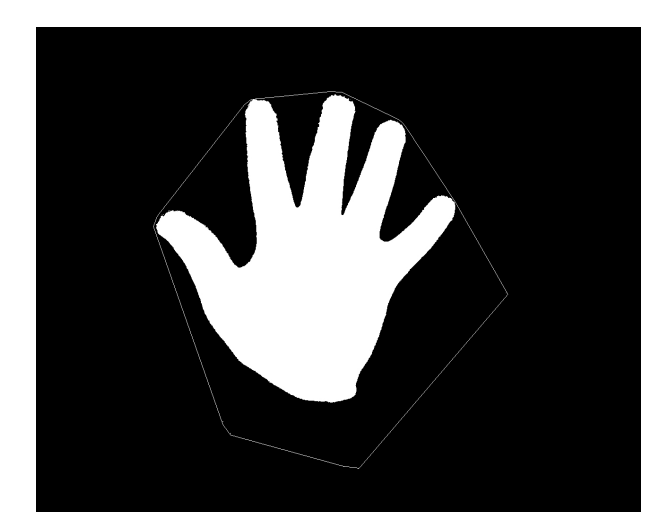

Figure 9 – Démonstration de la raison d'application de l'érosion/dilation

la vitesse courante et de celle de l'étape précedente on calcule l'accélération. On n'a donc besoin que de l'image courante ainsi que de la vitesse et la position à l'étape précédents pour calculer toutes les caractéristiques des mains. On les transmet alors au module de gestion des événements.

<span id="page-9-0"></span>– On recommence la boucle.

Partie 5

# Caractérisation des évènements

#### <span id="page-10-0"></span>Introduction

La caractérisation des évènements correspond à l'interprétation des gestes de l'utilisateur à travers différentes zones décrites par ce dernier et au déclenchement de signaux MIDI associés. Pour chaque zone, on a pu associer un évènement à un signal MIDI. Visuellement, lorsqu'un évènement est détecté dans une zone, celle-ci est mise en valeur dans l'affichage. En entrée, on dispose de positions des mains et de leurs ouvertures. En sortie, on appelle des fonctions d'envoi de signaux MIDI.

#### <span id="page-10-1"></span>Description des zones

Une zone est décrite initialement par sa position, sa taille, son type (fader, pad ou segment) et, pour chaque événement, un ensemble de signaux MIDI (éventuellement vide) qui doivent être déclenché lorsque cette événement est détecté.

Pour détecter un événement, on dispose de l'historique des positions et vitesses de chaque main. On s'intéresse aux deux dernières entrées de l'historique et de l'état de la main, ouverte ou fermée. De ces informations on détecte directement l'entrée/sortie d'une zone et le franchissement d'un segment. La bibliothèque Qt fournit en effet des fonctions qui permettent de savoir si un point est dans un rectangle et si deux segments se coupent.

Le franchissement d'un segment est orienté. Le sens est déterminé par signe du déterminant lors du calcul d'intersection entre le segment et et le segment formé par les deux dernières positions de la main.

La frappe est détéctée lors d'un changement de du sens de la vitesse et lorsque la norme des vitesses atteint une certaine valeur. On calcule en fait l'accélération. Malheureusement, le choix de la valeur seuil est expérimentale et n'a pas donné de résultat suffisamment stable pour être utilisable.

Pour les autres événements, il nous faut également l'état de la zone :

- active ou non pour lancer ou arrêter un clip
- l'ouverture de la main à l'entrée dans la zone pour les faders, une main qui rentre fermée dans un fader ne doit pas changer sa valeur. Une fois l'utilisateur saisi du curseur, s'il reste immobile, la position calculée peut varier sensiblement. Pour que la valeur du fader ne joue pas au yoyo, on s'assure que la position de la main ait varié suffisamment pour répercuter le changement sur la valeur du fader.

#### <span id="page-10-2"></span>Implémentation

La détection et le déclenchement de signaux sont réalisés par les zones. La gestion des événements consiste à envoyer à chaque zone ou segment les informations suffisantes relatives à la main. Il s'agit donc d'une boucle disposant de la liste des zones (fournis par la configuration) qui la parcourt en appelant pour chaque zone la détection.

Chaque zone disposant d'une table de correspondance entre évènements et signaux, on envoie les signaux MIDI associées aux évènements détéctés. Pour les faders et pad XY, on modifie un des octets du signal MIDI pour faire la correspondance avec le niveau du curseur avant l'envoi.

#### <span id="page-10-3"></span>Affichage des zones

<span id="page-10-4"></span>Partie 6

Les zones et les segments sont dessinés sur un Label Qt qui est superposé à l'image de la caméra avec de la transparence. Les segments sont orientés par une fléche. Il s'agit également de montrer quelles zones sont actives et donc d'offrir un support visuel à l'utilisateur. Celui-ci peut ainsi savoir où se trouve les zones par rapport à lui et controler leur activation.

# Interface MIDI

MDMA est un contrôleur MIDI virtuel : il communique avec des logiciels/appareils musicaux au moyen de signaux MIDI. On l'utilisera par exemple en le connectant à un séquenceur, c'est-à-dire un programme permettant l'enre-gistrement et l'arrangement de mutliples pistes, ou bien à un sampler<sup>[7](#page-10-5)</sup> ou un logiciel de DJing<sup>[8](#page-10-6)</sup> (voir figure [10\)](#page-11-1).

La norme MIDI a été créée dans les années 80 pour permettre la communication entre divers appareils de musique électronique, notamment pour transférer des notes ou les paramètres des synthétiseurs. Aujourd'hui, elle est encore utilisée et la plupart des logiciels musicaux actuels peuvent être commandés par des signaux MIDI.

<span id="page-10-5"></span><sup>7.</sup> outil permettant de rejouer des échantillons sonores préalablements enregistrés

<span id="page-10-6"></span><sup>8.</sup> logiciel utilisé par les DJ en remplacement ou complément des platines traditionnelles

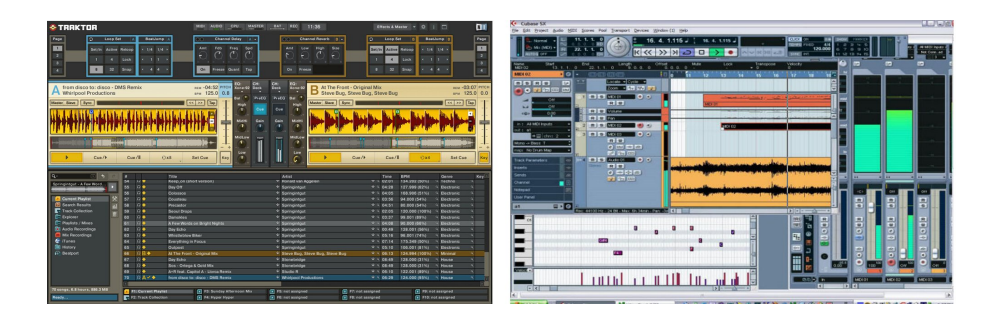

<span id="page-11-1"></span>Figure 10 – Quelques logiciels de musique assistée par ordinateur

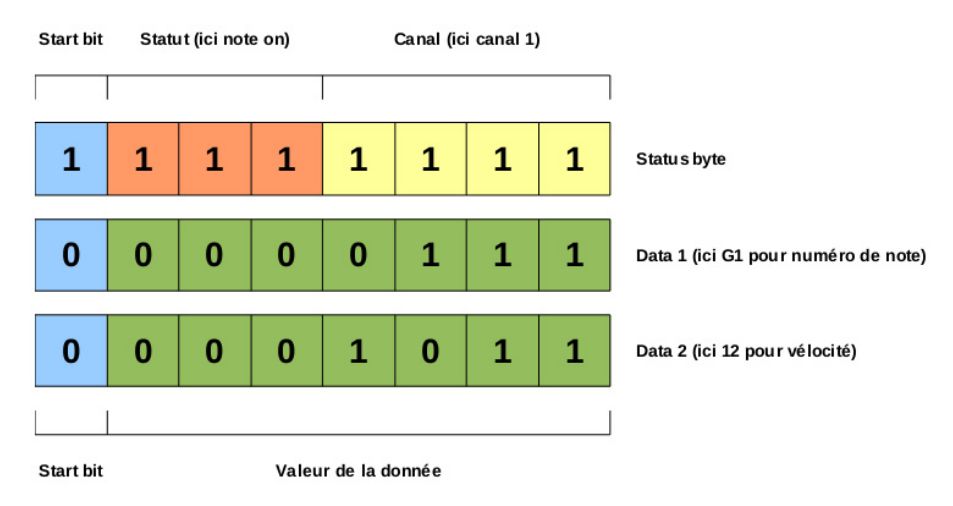

<span id="page-11-2"></span>Figure 11 – La structure d'un message MIDI de type note on

On peut ainsi modifier en direct des paramètres divers comme le volume sonore, la hauteur d'une note, ou bien lancer des commandes destinées à lire une boucle, jouer des notes particulières sur un synthétiseur... Ces commandes sont entièrement assignables et configurables par l'utilisateur. L'adoption de la norme MIDI par de très nombreux constructeurs et éditeurs du monde de la musique garantit la polyvalence de notre programme.

Un message MIDI est toujours composé d'un octet de statut suivi de plusieurs octets de données (voir figure [11\)](#page-11-2) :

- l'octet de statut commence par un 1, suivi de trois bits déterminant le type de message (il y a huit types possibles, appelés "note off", "note on", "polyfonic aftertouch", "channel pressure", "program change", "control change", "pitch bending" et "system", bien que certains, comme "polyfonic aftertouch", soient beaucoup plus rarement utilisés que d'autres), de quatre bits déterminant le canal du message (un appareil ou un logiciel peut être configuré pour n'écouter que certains canaux)
- les octets de données commencent par un 0, suivi de 7 bits codant la valeur de la donnée (la note jouée pour la première donnée d'un note on, et sa vélocité pour la seconde)

Pour gérer toutes les tâches concernant le protocole MIDI, nous avons décidé d'utiliser la bibliothèque RtMidi. Toujours développée, cette bilbiothèque orientée programmation objet pour le C++ est multi-platforme (Linux, Windows et Mac OS). Nous exploitons essentiellement la classe RtMidiOut, qui gère l'envoi de messages MIDI en temps réel.

La première chose à faire est d'ouvrir un port MIDI virtuel pour y envoyer nos messages. Sous systèmes Linux et Mac cette opération est directement prise en charge par RtMidi, et un élément externe peut écouter les messages MIDI envoyés par MDMA sur le port qu'il a créé (figure [12\)](#page-12-4); sous Windows ce n'est pas le cas <sup>[9](#page-11-3)</sup> et nous utilisons alors un driver MIDI virtuel tel que loopMIDI<sup>[10](#page-11-4)</sup> ou LoopBe1<sup>[11](#page-11-5)</sup> pour contourner ce problème : ces logiciels permettent de créer deux ports MIDI, un d'entrée et un de sortie, et font transiter tout message reçu par le port d'entrée vers le port de sortie. MDMA n'a donc qu'à envoyer ses messages sur le port d'entrée, ceux-ci pourront être récupérés par n'importe quel logiciel écoutant sur le port de sortie (figure [13\)](#page-12-5).

Une fois la manière de procéder déterminée (création ou non d'un port directement par MDMA), la gestion des messages est très simple : RtMidiOut possède une méthode sendMessage permettant d'envoyer un std : :vector<unsigned char> (représentant un message MIDI) sur le port précédemment choisi.

L'envoi de messages est commandé par les mouvements de l'utilisateur, et s'effectue en bout de chaîne de la gestion des événements.

<span id="page-11-3"></span><span id="page-11-0"></span><sup>9.</sup> il n'est malheureusement pas précisé pourquoi

<span id="page-11-4"></span><sup>10.</sup> http ://www.tobias-erichsen.de/software/loopmidi.html

<span id="page-11-5"></span><sup>11.</sup> http ://nerds.de/en/loopbe1.html

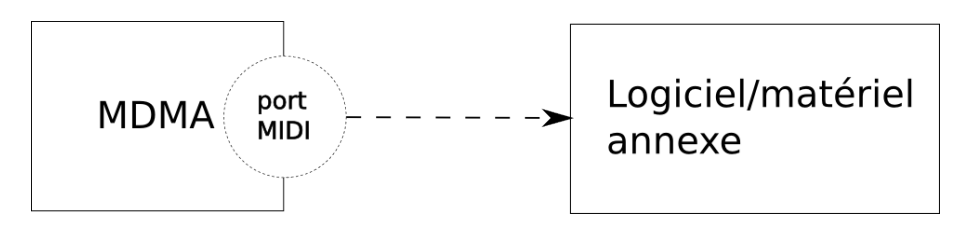

Figure 12 – Sous Linux et OS X, MDMA est capable de créer un port MIDI sur lequel des éléments externes peuvent écouter les messages qu'il envoie

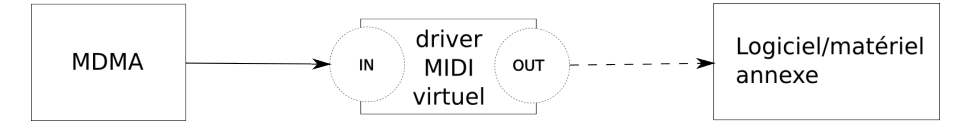

Figure 13 – L'utilisation d'un driver MIDI virtuel exterieur permet de se passer de la création d'un port MIDI : MDMA se connecte à l'entrée et les éléments externes peuvent écouter les messages qu'il envoie se connectant à la sortie

#### Partie 7

# <span id="page-12-5"></span><span id="page-12-4"></span>Compilation et installation

Les adeptes de musique assistée par ordinateur travaillent souvent sous Windows ou Mac OS, il était donc capital de fournir une version fontionnelle de MDMA pour chacun de ces systèmes. Il fallait également garder à l'esprit que le musicien lambda est peu habitué à compiler les sources d'un programme. Nous avons dû rendre la procédure d'intallation de MDMA la plus simple d'accès possible. Les sources du logiciel ainsi que les différents exécutables mentionnés dans cette section sont disponibles au téléchargement sur le site Internet du projet ([http://graal.](http://graal.ens-lyon.fr/mdma) [ens-lyon.fr/mdma](http://graal.ens-lyon.fr/mdma)).

#### <span id="page-12-0"></span>Linux

Contrairement aux utilisateurs utilisation des systèmes Windows et Mac, les utilisateurs de Linux sont généralement demandeurs de sources pour tous les projets libres. L'utilisation de gestionnaire de paquets ainsi que de l'assistant à la compilation (Make et affiliés) permet par ailleurs de faciliter grandement toute la procédure de compilation.

Nous avons donc choisi de proposer le projet sous forme d'une archive contenant (entre autres) :

– Les sources

- Un fichier de projet (.pro), permettant de générer un Makefile a l'aide de qmake
- Un script bash écrit par nos soins, vérifiant les dépendances vis-a-vis des librairies externes libres et demandant a l'utilisateur d'installer les librairies manquantes le cas échéant

#### <span id="page-12-1"></span>Windows

La compilation sous système Windows étant relativement fastidieuse, nous avons décidé de proposer à l'utilisateur un installateur pour MDMA. Pour ce faire, nous avons compilé une version exécutable du logiciel avant de l'insérer avec les bibliothèques requises dans un installateur à l'aide du logiciel InstallForge [12](#page-12-6). Cela permet par ailleurs de s'assurer de l'installation des dépendances .dll au bon endroit (même dossier que l'exécutable).

# <span id="page-12-2"></span>Mac OS

Cet étape nous a posé quelques soucis : du fait de restrictions sur les licences libres, Mac OS ne dispose pas d'une version récente de GCC, il a donc fallu adapter tout le code source pour se passer des spécifications C++11. Nous avons ensuite pu construire un binaire exécutable incluant toutes les dépendances (bibliothèques graphiques, MIDI. . . ).

<span id="page-12-6"></span><span id="page-12-3"></span><sup>12.</sup> InstallForge : <http://installforge.net/>

Partie 8

Communication

# <span id="page-13-0"></span>Introduction

L'équipe chargée de la communique s'occupe de la communication du projet sur deux échelles, en externe et en interne. La communication externe concerne l'ensemble des liens entre MDMA et les acteurs extérieurs (que ce soit par voie numérique – site Web, courriels – ou par voie orale). La communication interne consiste à gérer les discussions dans l'équipe, ainsi qu'avec les responsables du projet et du département.

# <span id="page-13-1"></span>Définition d'une identité graphique

Pour débuter une bonne communication, il faut d'abord réfléchir à l'image que l'on veut donner au projet. MDMA a pour but de développer un logiciel innovant : l'interface homme-machine se veut délibérément moderne, sans clavier ni souris l'utilisateur peut commander son ordinateur pour produire des signaux musicaux. Mais il s'inscrit dans une tendance alternative, celle de la musique électronique et des synthétiseurs sonores. Nous avons cherché à construire une identité assez rétro mais véhiculant la nouveauté du projet.

Nous sommes parti d'un ensemble de couleurs très vivantes – du jaune au rouge – assez agressives :

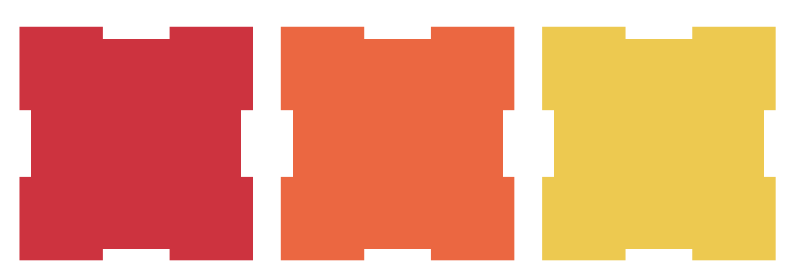

Figure 14 – Gamme de couleurs utilisées pour la charte graphique

Avec ces couleurs, nous avons pu réfléchir à un logotype. Plusieurs pistes étant possible, celle d'un texte uniquement (« MDMA ») assez minimaliste a été privilégié, avec une police très pixelisée. Trois propositions ont été réalisées pour affiner le logo :

<span id="page-13-3"></span>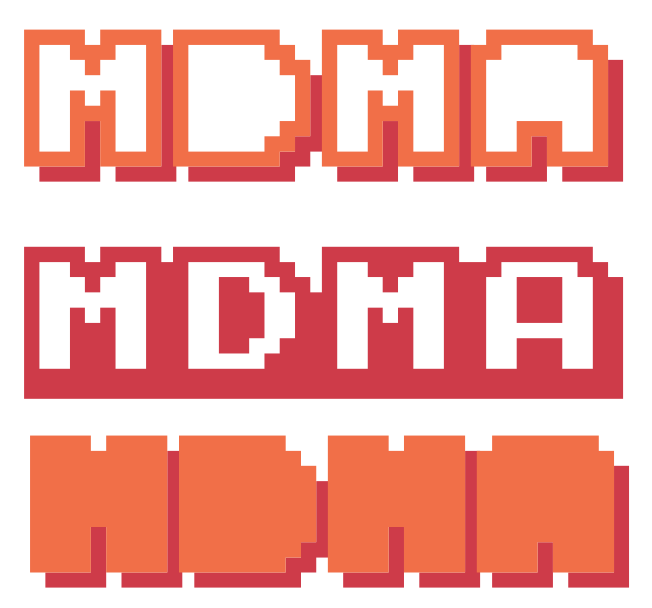

Figure 15 – Trois propositions de logotype

<span id="page-13-2"></span>Le premier graphique a été sélectionné par l'équipe, et rapidement intégré au site Internet.

Internet Afin d'obtenir un minimum de visibilité, le projet avait besoin d'une présence sur Internet. Nous avons donc d'abord travaillé à mettre en place un site Web. Nous avons conçu une interface assez minimaliste, fondée sur les couleurs de la gamme représentée à la figure [14.](#page-13-3)

Le site Internet (<http://graal.ens-lyon.fr/mdma/>) contient différentes informations, dont :

Communication externe

- une présentation du projet, minimale sur la première page, puis détaillée par la suite ;
- les nouveautés au fil du projet ;
- les liens pour télécharger le logiciel et des aides pour le compiler si nécessaire ;
- une description complète de chaque *workpackage* ainsi que leurs avancées et découvertes au fil du temps;
- une page personnelle pour chaque membre, avec la possibilité de nous contacter.

Le site est fondé sur Wordpress – un moteur dynamique – qui nous permet de gérer des commentaires pour chaque page, une première page dynamique avec la liste des derniers articles, des flux RSS. . . Par ailleurs, un travail de traduction a été réalisé sur presque l'intégralité du site, pour obtenir un site entièrement trilingue, en français, en anglais et en russe : les 23 pages du sites sont traduites dans ces trois langues. Un menu en haut du site contient des boutons avec icônes pour sélectionner la langue ; par ailleurs, selon la langue du navigateur, la langue optimale pour l'utilisateur est automatiquement choisie.

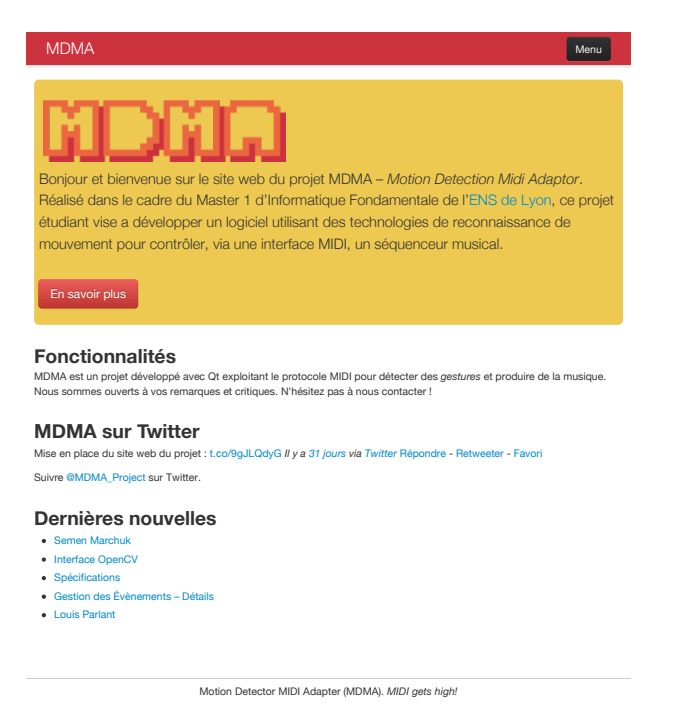

Figure 16 – Capture d'écran du site (version mobile)

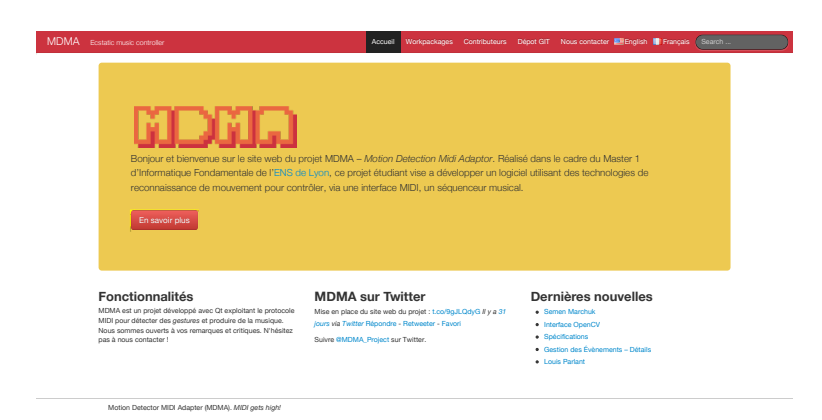

Figure 17 – Capture d'écran du site du projet

<span id="page-14-0"></span>Diffusion dans l'école Le projet dispose aussi d'un page sur Facebook (<http://www.facebook.com/mdma.project>). Associé à des communications dans l'école (journal des étudiants, affiches), nous avons pu aller au devant des étudiants pour leur montrer notre projet, les faire participer aux rendez-vous et essais du logiciel.

#### Autres présences

<span id="page-15-0"></span>Partie 9

L'équipe « communication » se charge du lien entre le projet et l'équipe pédagogique, par exemple pour des questions de budget (le financement l'année dernière d'un Microsoft Kinect par exemple) ; il a aussi pour vocation de diffuser notre projet à des musiciens et des personnes intéressées par la musique électronique. Nous avons ainsi cherché des utilisateurs capable de tester MDMA et de produire des retours en situation réelle. Depuis la finalisation du logiciel, nous avons pu recontacter plusieurs spécialistes (producteurs, DJs) motivés qui souhaitaient diffuser MDMA au sein de leurs équipes. Nous sommes prêts à les suivre dans les semaines qui suivent afin de concrétiser ce logiciel avec des essais grandeur nature, dans des espaces de concerts par exemple.

#### Une utilisation concrète de MDMA

Voici un exemple d'utilisation de MDMA avec le logiciel Ableton Live, particulièrement adapté au contrôle MIDI.

Il faut avant tout calibrer MDMA. Une fois cette étape effectuée, il faut configurer les communications MIDI en choisissant un port auquel on connectera Live. On peut ensuite créer les zones dont on aura besoin et ainsi fabriquer de toutes pièces sa surface de contrôle.

Pour chaque zone, il faut définir les messages MIDI à envoyer et en préciser les paramètres qui dépendent des coordonnées de la main de l'utilisateur le cas échéant. L'interprétation d'un message dépend de son numéro de commande et de son canal : il faut donc faire attention à donner des numéros ou des canaux différents à des messages que l'on souhaite faire correspondre à des ordres de types différents. En pratique, on peut utiliser les différents canaux pour classer les messages que l'on envoie.

Pour mettre en place la communication MIDI avec le logiciel qu'on veut contrôler, il faut d'abord connecter ce logiciel au même port MIDI que MDMA. Par exemple, dans Live, il faut identifier notre port MIDI comme surface de contrôle, et éventuellement comme entrée MIDI sur les pistes où l'on veut envoyer des notes.

Il faut ensuite réaliser les différentes assignations des commandes. La majorité des logiciels de musique disposent d'une fonction MIDI learn. Celle-ci permet au logiciel de reconnaître les identifiants du message qu'on lui envoie et de l'associer à une action précise. Il nous suffit donc de choisir l'action à déclencher, et, dans MDMA, de réaliser l'événement censé la contrôler. Une fois que toutes les zones sont assignées à des actions du logiciel (on parle de mapping), MDMA est complètement associé au logiciel et peut le contrôler (voir figure [18\)](#page-15-2).

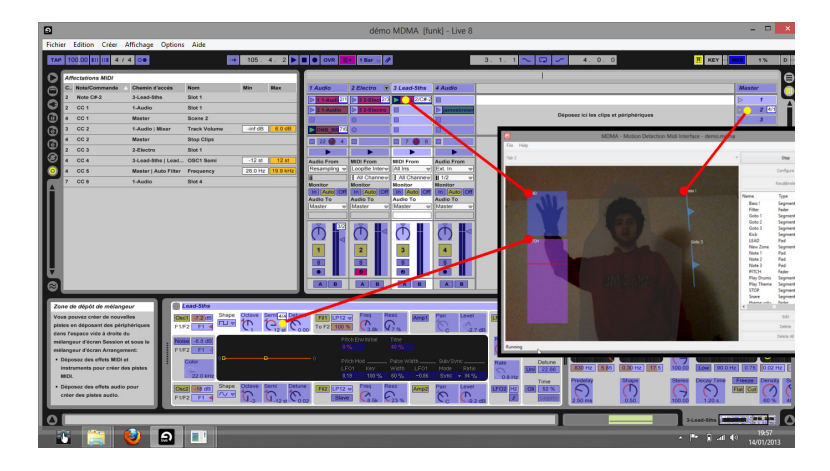

FIGURE  $18$  – Quelques assignations sous Live

<span id="page-15-1"></span>Partie 10

#### <span id="page-15-2"></span>Conclusion

Après quatre mois de travail sur ce projet, nous avons obtenu un programme qui satisfait nos attentes. Nous avons dû faire des choix cruciaux dans sa réalisation, nous avons parfois eu à repenser nos objectifs, et il a fallu une certaine inventivité pour arriver à nous fins. Le résultat final est tout ce que nous avons pu espérer : MDMA est un contrôleur MIDI fonctionnel, totalement configurable, et il détecte étonnamment bien les mouvements de l'utilisateur pour en faire de la musique.

Nous avons fait le choix d'utiliser des gants, de travailler avec une webcam malgré ses défauts... Mais ces choix restent conformes à nos objectifs initiaux, fournir un contrôleur efficace et unique en son genre qui ne demande aucun matériel supplémentaire au musicien, si ce n'est ses propres mains.

La communication autour de MDMA nous a révélé l'intérêt que pouvaient porter certains professionnels de la musique à un tel projet. Avec l'essor que connaît actuellement la musique électronique, notre contrôleur a probablement de l'avenir, et il nous reste de nombreuses idées d'améliorations. Des versions Kinect et Leap Motion sont envisagées, et ces périphériques nous permettrons peut-être de mettre au point de nouveaux types de détections, enrichissant encore ce contrôleur.